**2002** 年度基礎ゼミ 知的システムデザイン研究室

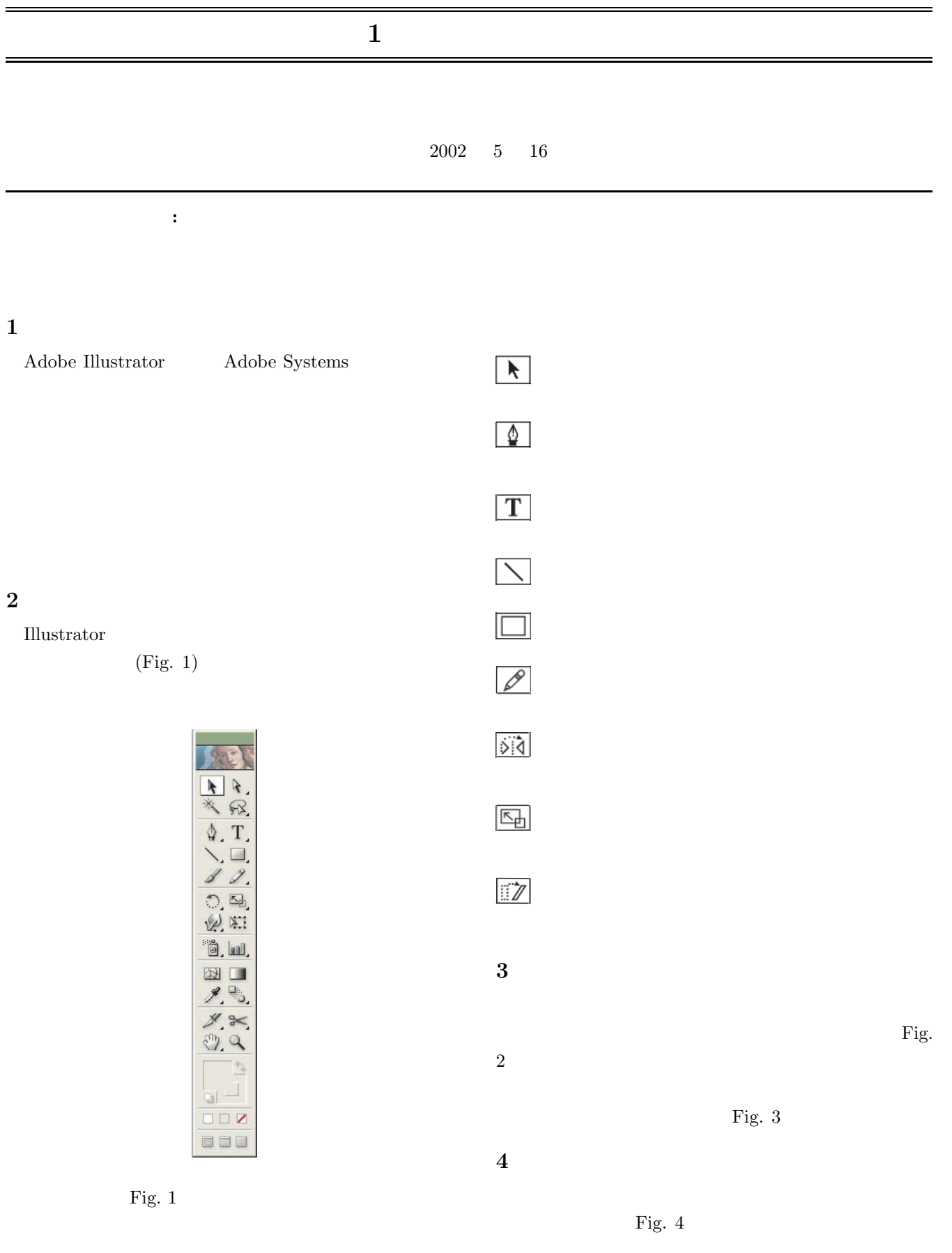

| 新規ウインドウ(W)                         |           |
|------------------------------------|-----------|
| 重ねて表示(C)<br>並べて表示(T)<br>アイコンの整列(A) |           |
| ↓ツール(○)                            |           |
| 文字                                 |           |
| ▼ アピアランス(E)<br>ナドゲータ(V)            | Shift+F6  |
| 情報(F)                              | F8        |
| ・カラー<br>属性(U)                      | F6<br>F11 |
| 诱明                                 | Shift+F10 |
| 線種(K)                              | F10       |
| ・グラデーション                           | F9        |
| スタイル(S)                            | Shift+F5  |
| ブラシ(B)                             | F5        |
| スウォッチ(H)<br>・シンボル                  | Shift+F11 |
|                                    |           |
| • レイヤー(L)<br>アクション(N)              | F7        |
| リンクの                               |           |
| SVG インタラクティビティ(Y)                  |           |
| 変数(R)                              |           |
| 麥形                                 | Shift+F8  |
| 整列                                 | Shift+F7  |
| ▼ パスファインダ(P)                       | Shift+F9  |
| 自動選択                               |           |
| 書類情報(D)                            |           |
| ブラシライブラリ                           |           |
| シンボルライブラリ                          |           |
| スタイルライブラリ<br>スウォッチライブラリ            |           |
|                                    |           |
| ▼ 名称未設定−1 @ 100% (CMYK/プレビュー)      |           |

Fig. 2 window

| ●文字設定 √段落設定                                                                      |
|----------------------------------------------------------------------------------|
| フォント:                                                                            |
| MS ゴシック                                                                          |
| ╺╹                                                                               |
| $\frac{A}{14}$ - 45 pt) -<br>규 [늮12 pt<br>$\overline{ }$                         |
| 枣 白鱼鲂<br>函印<br>$\vert \cdot \vert$                                               |
| IT日100%<br>$\boxdot$ $\mathbf{T}$ $\boxdot$ $\boxdot$<br>$\overline{\mathbf{r}}$ |
| ≜ Dpt                                                                            |
|                                                                                  |
| 多国語オブション                                                                         |
|                                                                                  |
| 言語: 米国英語                                                                         |
| 文字の方向: 半角文字の回転                                                                   |
| ヿ詰め<br>匚 割り注                                                                     |
|                                                                                  |
| □ 文字組み<br>拡大·縮小 50 %                                                             |
| 和字間: 100 %<br>和欧間: 100 %                                                         |

Fig.  $4\,$ 

5  $5.1$ 

 $5.2$ 

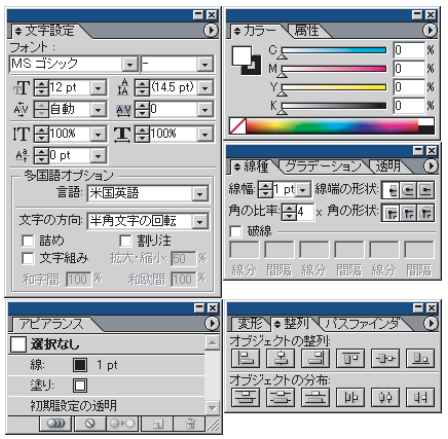

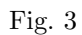

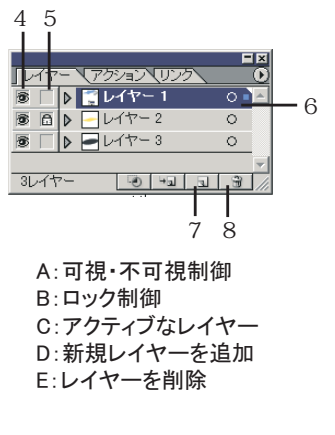

Fig.  $5\,$ 

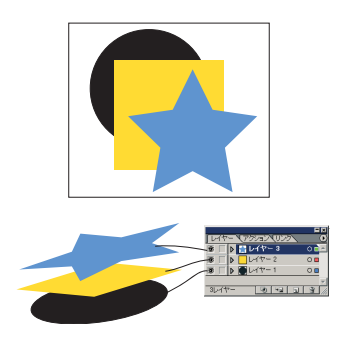

Fig.  $6$ 

**6**  $\blacksquare$ 

 $6.1$ 

 $\overline{2}$ 

 $6.2$ 

 $2$ •<br>• *•* 2000, 2000, 2000, 2000, 2000, 2000, 2000, 2000, 2000, 2000, 2000, 2000, 2000, 2000, 2000, 2000, 2000, 2000, 2000, 2000, 2000, 2000, 2000, 2000, 2000, 2000, 2000, 2000, 2000, 2000,

*•* ガイドオブジェクトは,ガイドに変換された,文

## **7** 便利な使い方 7.1 Ctrl

•  $C\text{trl} +$ 

•  $\operatorname{Ctrl} + \operatorname{Shift} +$ 

 $Ctrl +$  or

## **7.2** Shift

• **•** Shift +

 $\hspace{1cm}$  "  $\hspace{1cm}$  "  $\hspace{1cm}$  "  $\hspace{1cm}$  "

• Shift  $+$ 

**•**  $1 \t1$  Shift +

• 45 Shift +  $\sigma$ 

 $45$ 

**8** パネル作成の際の注意事項 •<br>• <del>Professional Activity Services (2000)</del>

3

PC THE PC

*•* 半透明を使わない.

 $\textsc{PostScript}^1 \qquad \qquad \textsc{PostScript}$ 

PostScript

 $^{\rm 1}{\rm Adobe}$  Systems